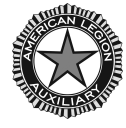

## **HOW TO CREATE AN ACCOUNT FOR THE MEMBERS ONLY SECTION OF THE NATIONAL WEBSITE**

## **Committee:**

Membership

**Contact Information for Questions:** ALAMIS Help Desk, [alamishelp@ALAforVeterans.org](mailto:alamishelp@ALAforVeterans.org)

## **Step-by-Step Instructions:**

- Go to the American Legion Auxiliary's national website, [www.ALAforVeterans.org](http://www.ALAforVeterans.org)
- Click on "Log In," which is located in the upper right hand corner of the home page.
- Click on "Sign Up" which is located under the "Log In" button.
- Provide the following information:
	- o Member Number
	- o First Name\*
	- o Last Name\*
	- o Department
	- o E-mail Address
- Click "Submit"
- Check your email. Registration instructions will be mailed to you to finish the Log In process.
- Click on the link provided in the email you receive to claim your account.
	- o The link will open a page of the American Legion Auxiliary's website. You will need to create the following:
		- Username
		- Password (Your password must be at least 6 characters long and exclude spaces, tabs, single quotes, double quotes, percent signs and pound signs).
		- Reconfirm your password
	- o Click "Submit"
- Once you click submit you will be redirected to the American Legion Auxiliary homepage. You now have full access to the American Legion Auxiliary's national website!

## **\****Please note that names (first and last) need to be spelled exactly as they are entered into the ALAMIS database.*